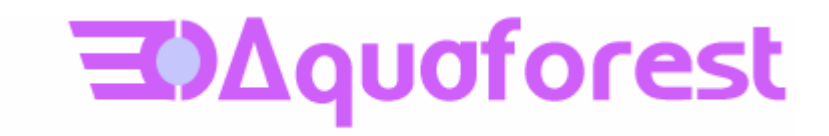

# Aquaforest OCR SDK for .Net

Reference Guide Version 1.40

September 2012

© Copyright 2012 Aquaforest Limited

http://www.aquaforest.com/

## **CONTENTS**

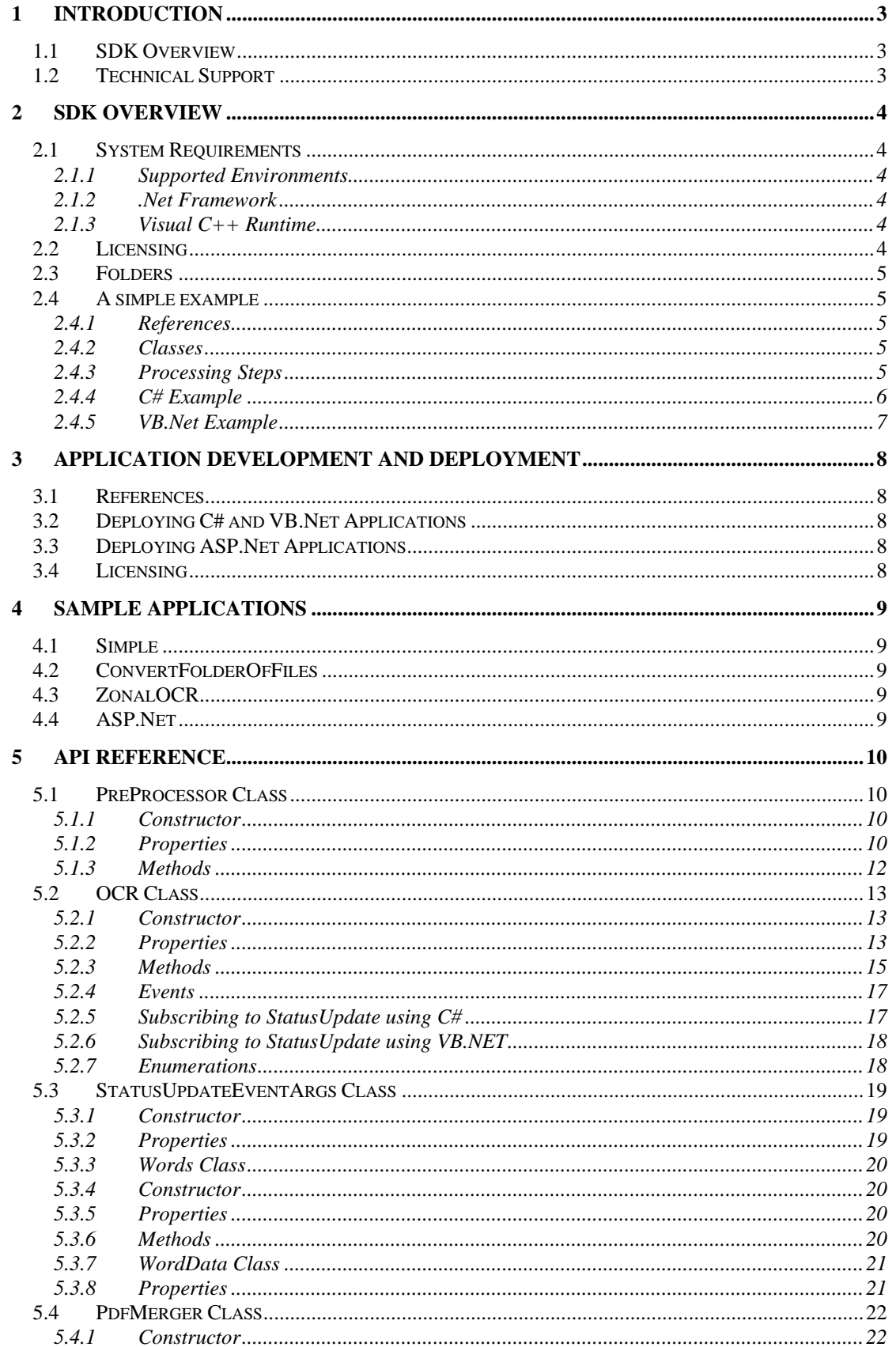

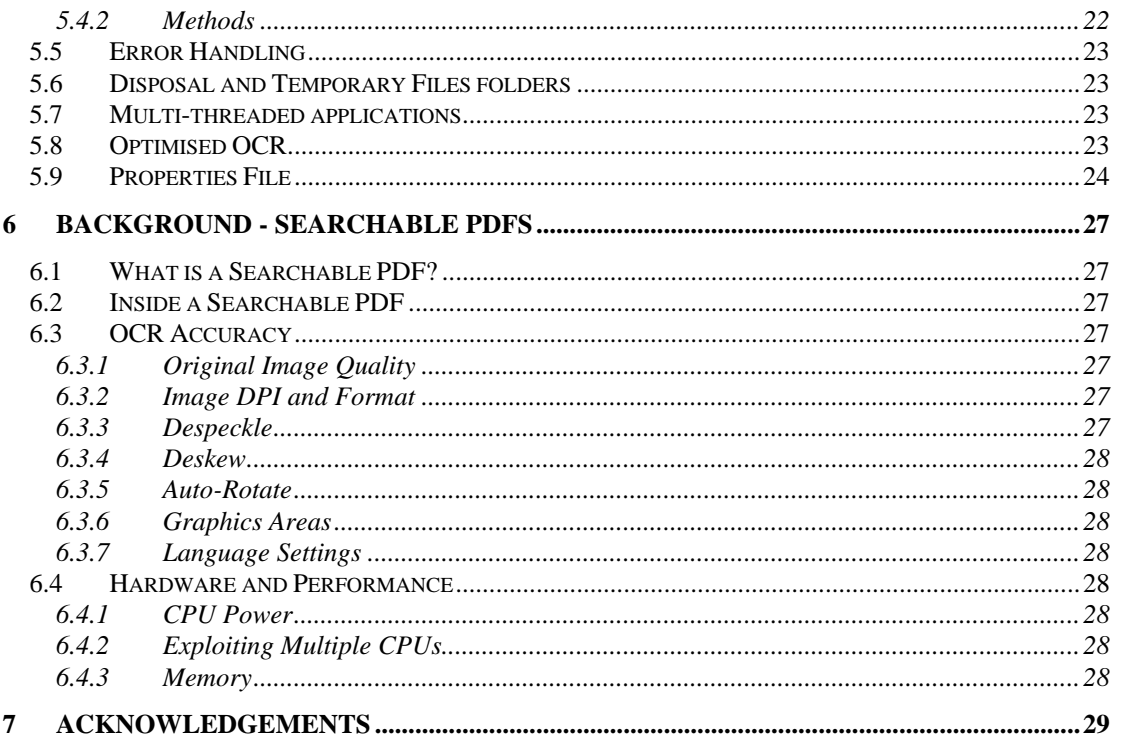

#### <span id="page-3-0"></span>**1 INTRODUCTION**

## <span id="page-3-1"></span>**1.1 SDK Overview**

The Aquaforest OCR SDK for .Net incorporates the same high performance OCR engine that is included in the Aquaforest TIFF Junction and Autobahn DX products.

The SDK API allows developers full control over OCR processing to enable customized integration of OCR within .Net applications.

- OCR Bitmap or multi-page TIFF and PDF Files.
- Create Searchable PDF, RTF or Text output files.
- Control pre-processing options such as despeckle, deskew, line removal and autorotate.
- Specify one of the following supported document languages:

English German French Russian Swedish Spanish Italian Russian English Ukrainian Serbian Croatian Polish Danish Portuguese Dutch Czech Roman Hungar Bulgar Slovenian Latvian Lithuanian Estonian Turkish

- Enumerate the OCR results, examining the words and characters recognized along with their co-ordinates.
- Process multi-page TIFF and PDF files one page at a time or all in one operation

#### <span id="page-3-2"></span>**1.2 Technical Support**

Please contact Aquaforest Technical Support with any queries by email [support@aquaforest.com.](mailto:support@aquaforest.com) If required, telephone support is also available; please contact Aquaforest using the telephone contact details provided on the company website contact page.

## <span id="page-4-0"></span>**2 SDK OVERVIEW**

The SDK is provided as a set of .Net Assemblies, Native DLLs and configuration files designed to allow for straightforward integration into .Net applications.

## <span id="page-4-2"></span><span id="page-4-1"></span>**2.1 System Requirements**

## **2.1.1 Supported Environments**

<span id="page-4-3"></span>Windows 2003, 2008, Vista, Windows XP.

## **2.1.2 .Net Framework**

<span id="page-4-4"></span>.Net Version 3.5

#### **2.1.3 Visual C++ Runtime**

The Visual C++ 2008 Redistributable package is required for deployment as well as development.

## <span id="page-4-5"></span>**2.2 Licensing**

There are a couple of changes in the way this release is licensed; this is to offer buyers a higher flexibility. The table below shows a break down of the licensing.

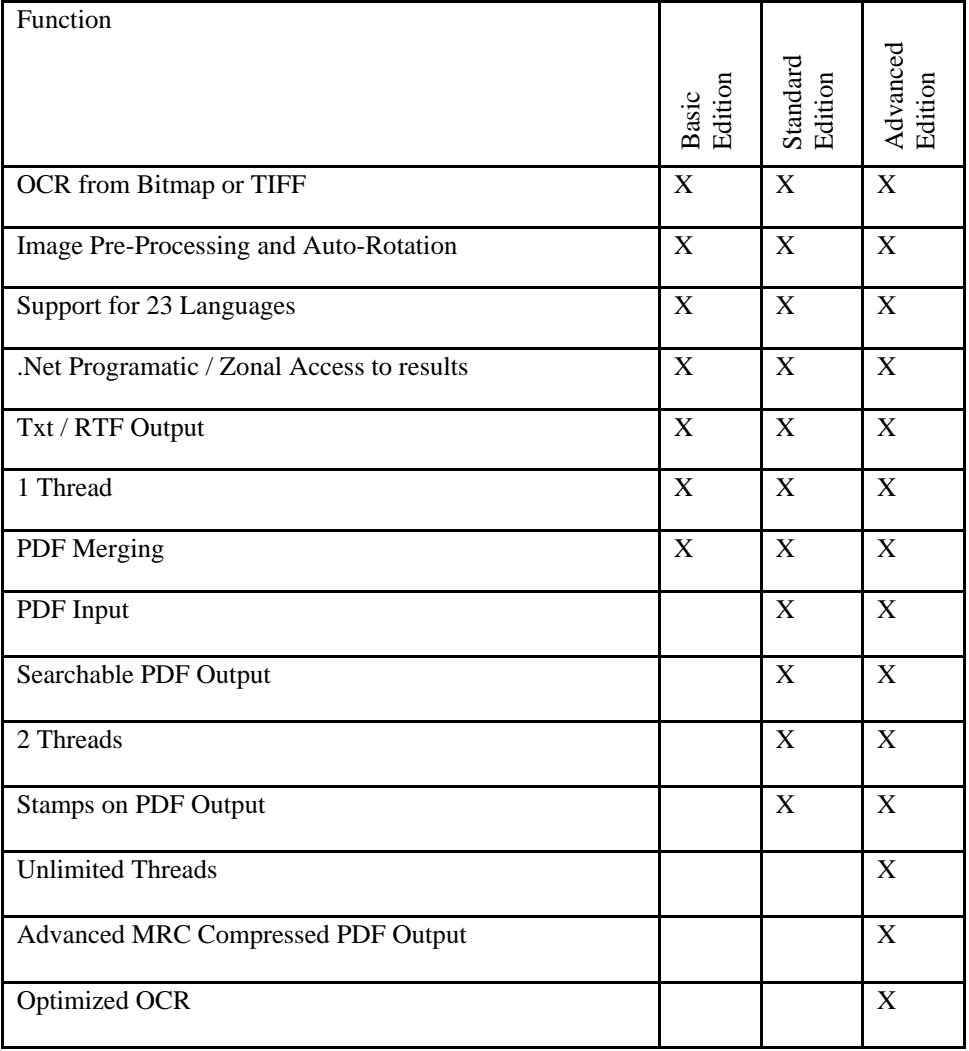

## <span id="page-5-0"></span>**2.3 Folders**

The SDK contains the following folders :

*Bin* – This contains all the assemblies, DLLs and configurations files. This is divided into the the x32 folder which contains the 32 bits assemblies and the x64 folder which contains the 64 bits assemblies. *Docs* – SDK Documentation

*Samples* – Sample C#, VB.Net and ASP.Net samples (both 32 and 64 bits versions)

## <span id="page-5-1"></span>**2.4 A simple example**

The full API reference is in section 5 of this guide, but as a starting point a simple example of a C# and VB.Net console application that creates a searchable PDF from a source TIFF file is shown below.

## <span id="page-5-2"></span>**2.4.1 References**

A reference to the Aquaforest.OCR.Api DLL should be added in your application.

If you wish to access the results of the OCR on a word by word basis, for example to obtain word and character results including positional information then you will also need to reference Aquaforest.OCR.Definitions DLL.

## <span id="page-5-3"></span>**2.4.2 Classes**

There are two classes used for the OCR :

*PreProcessor* – This class configures and performs image pre-processing (such as deskewing images) to ensure optimal OCR performance.

*Ocr* – This is the class that configures and performs the Optical Character Recognition.

Additionally, for accessing the OCR results at an individual word level the following classes are used:

*Words* – This class contains a collection of words in which is contained all the data available for the words and characters for any given page.

*WordData* – This class contains a collection of characters that make up the word along with the positional information for each character and the whole word.

*StatusUpdateEventArgs* – This class is available for each page processed when subscribing to the StatusUpdate event and provides information relating to the processing outcome for the page.

## <span id="page-5-4"></span>**2.4.3 Processing Steps**

The following steps are involved in this example

- 1. Create the Ocr and PreProcessor objects
- 2. Specify the location of the OCR bin folder
- 3. Specify Pre-Processor options
- 4. Specify OCR Options
- 5. Read the source file
- 6. Perform the recognition
- 7. Save the searchable PDF
- 8. Delete temporary files (these are by default stored in %TEMP% but the location can be specified using ocr.TempFolder)

## <span id="page-6-0"></span>**2.4.4 C# Example**

```
using System;
using Aquaforest.OCR.Api;
namespace ocr
{
      class Program
       {
            static void Main(string[] args)
             {
                   try
\left\{ \begin{array}{cc} 0 & 0 & 0 \\ 0 & 0 & 0 \\ 0 & 0 & 0 \\ 0 & 0 & 0 \\ 0 & 0 & 0 \\ 0 & 0 & 0 \\ 0 & 0 & 0 \\ 0 & 0 & 0 \\ 0 & 0 & 0 \\ 0 & 0 & 0 \\ 0 & 0 & 0 \\ 0 & 0 & 0 \\ 0 & 0 & 0 & 0 \\ 0 & 0 & 0 & 0 \\ 0 & 0 & 0 & 0 \\ 0 & 0 & 0 & 0 & 0 \\ 0 & 0 & 0 & 0 & 0 \\ 0 & 0 & 0 & 0 & 0 \\ 0 & 0 & 0 & 0 & 0 & 0 \\ 0 // 1. Create Ocr and Preprocessor Objects
                       // and enable console output
                       Ocr ocr = new Ocr();
                       PreProcessor preProcessor = new PreProcessor();
                       ocr.EnableConsoleOutput = true;
                        // 2. OCR bin folder Location
                        // The bin files can be copied to the application bin 
                         // folder. Alternatively the System Path and ocr 
                         // Resource folder can be set as shown below and 
                        // then just the files in the bin add folder added
                        // to the application bin folder.
                        string OCRFiles = @"C:\Aquaforest\OCRSDK\bin\x32";
                        System.Environment.SetEnvironmentVariable("PATH", 
System.Environment.GetEnvironmentVariable("PATH") + ";" + OCRFiles);
                       ocr.ResourceFolder = OCRFiles;
                        // 3. Set PreProcessor Options
                        preProcessor.Deskew = true;
                       _preProcessor.Autorotate = false;
                        // 4. Set OCR Options 
                       _ocr.Language = SupportedLanguages.English;
                        \overline{\phantom{a}}ocr.EnablePdfOutput = true;
                         // 5. Read Source TIFF File
                          _ocr.ReadTIFFSource( 
@"C:\Aquaforest\OCRSDK\docs\tiffs\sample.tif");
                         // 6. Perform OCR Recognition
                       if ( ocr.Recognize( preProcessor))
                        {
                        // 7. Save Output as Searchable PDF
                              ocr.SavePDFOutput(
@"C:\Aquaforest\OCRSDK\docs\tiffs\sample.pdf", true);
                     }
                         // 8. Clean Up Temporary Files
                        ocr.DeleteTemporaryFiles();
 }
                  catch (Exception e)
\left\{ \begin{array}{cc} 0 & 0 & 0 \\ 0 & 0 & 0 \\ 0 & 0 & 0 \\ 0 & 0 & 0 \\ 0 & 0 & 0 \\ 0 & 0 & 0 \\ 0 & 0 & 0 \\ 0 & 0 & 0 \\ 0 & 0 & 0 \\ 0 & 0 & 0 \\ 0 & 0 & 0 \\ 0 & 0 & 0 \\ 0 & 0 & 0 & 0 \\ 0 & 0 & 0 & 0 \\ 0 & 0 & 0 & 0 \\ 0 & 0 & 0 & 0 & 0 \\ 0 & 0 & 0 & 0 & 0 \\ 0 & 0 & 0 & 0 & 0 \\ 0 & 0 & 0 & 0 & 0 & 0 \\ 0 Console.WriteLine("Error in OCR Processing :" + e.Message);
 }
           }
      }
}
```
#### <span id="page-7-0"></span>**2.4.5 VB.Net Example**

```
Module Module1
     Sub Main()
         ' 1. Create Ocr and Preprocessor Objects
        Dim ocr As New Aquaforest. OCR.Api.Ocr()
        Dim preProcessor As New Aquaforest.OCR.Api.PreProcessor()
         _ocr.EnableConsoleOutput = True
         ' 2. OCR bin folder Location
         ' The bin files can be copied to the application bin folder.
         ' Alternatively the System Path and ocr Resource folder 
         ' can be set as shown below.
         Dim OCRFiles As String
         ' 2. OCR bin folder Location
         ' The bin files can be copied to the application bin 
         ' folder. Alternatively the System Path and ocr 
         ' Resource folder can be set as shown below and 
         ' then just the files in the bin_add folder added 
         'to the application bin folder.
         OCRFiles = "C:\\Aquaforest\\OCRSDK\\bin\\x64"
 System.Environment.SetEnvironmentVariable("PATH", 
System.Environment.GetEnvironmentVariable("PATH") + ";" + OCRFiles)
         _ocr.ResourceFolder = OCRFiles
         ' 3. Set PreProcessor Options
         _preProcessor.Deskew = True
         _preProcessor.Autorotate = False
         ' 4. Set OCR Options 
         _ocr.Language = Aquaforest.OCR.Api.SupportedLanguages.English
         _ocr.EnablePdfOutput = True
         ' 5. Read Source TIFF File
ocr.ReadTIFFSource("C:\\Aquaforest\\OCRSDK\\docs\\tiffs\\sample.tif")
         ' 6. Perform OCR Recognition
        If ocr.Recognize(preProcessor) Then
         ' 7. Save Output as Searchable PDF 
ocr.SavePDFOutput("C:\\Aquaforest\\OCRSDK\\docs\\tiffs\\sample.pdf", True)
         End If
         '8. Clean Up Temporary Files
         _ocr.DeleteTemporaryFiles()
     End Sub
End Module
```
### <span id="page-8-0"></span>**3 APPLICATION DEVELOPMENT AND DEPLOYMENT**

## <span id="page-8-1"></span>**3.1 References**

To use the API a reference to Aquaforest.Ocr.Api must be included in your application. If you wish to enumerate the OCR results rather than simply generate PDF, RTF or TXT outputs then you will also need to add a reference to Aquaforest.Ocr.Definitions.

## <span id="page-8-2"></span>**3.2 Deploying C# and VB.Net Applications**

Any deployment method should ensure that the target system meets the requirements (see section 2.1) and install the Visual C++ 2008 Redistributable package and Net Version 3.5 framework if necessary in addition to the the full contents of the SDK *bin* folder.

There are two approaches to handling the contents of the SDK *bin* folder that can be used when building and deploying C# and VB.Net applications.

#### **Approach 1**

The entire contents of the SDK *bin* folder can be copied to the application bin folder.

#### **Approach 2**

The contents of the SDK *bin* add folder can be copied to the application bin folder and the ocr resource folder and path of the full bin folder must be specified as shown in the sample code in section 2 above. In certain cases, e.g. deploying as a service, this approach is not suitable.

#### <span id="page-8-3"></span>**3.3 Deploying ASP.Net Applications**

The same two approaches that work for C# and VB.Net can also be employed for ASP.Net applications. Note that with trial licenses a pop-up dialog box appears on the server.

#### <span id="page-8-4"></span>**3.4 Licensing**

Production system deployment requires that a license string is defined in the code. The license string defines the number of concurrent OCR processes that can be run.

For example :

```
ocr.License = 
"MT0xMjM0NTY7BLk4uT3RoZXOzM9NDs0PVRydWEYzMDRFOEQxMzg0QkQ5ODREQTk3RQ";
```
If the string is not specified the SDK will run in evaluation mode. In evaluation mode :

- *A trial "pop-up" will appear for each document processed*
- *Generated searchable PDFs will include indelible watermarks*
- *Only 3 pages are generated for text or RTF files.*

## <span id="page-9-0"></span>**4 SAMPLE APPLICATIONS**

The samples folder includes a number of sample applications in C#, VB.Net and ASP.Net. The project files are for Visual Studio 2008. The sample applications are as described below.

### <span id="page-9-1"></span>**4.1 Simple**

This includes VB and C# version of the simple application listed in section 2. (Available in 32 and 64 bits)

#### <span id="page-9-2"></span>**4.2 ConvertFolderOfFiles**

This forms-based application demonstrates converting a folder of TIFF or Bitmap files. Both VB.Net and C# versions are included. (Available in 32 and 64 bits)

#### <span id="page-9-3"></span>**4.3 ZonalOCR**

This forms-based application demonstrates converting a folder of TIFF or Bitmap files. Both VB.Net and C# versions are included. (Available in 32 and 64 bits)

## <span id="page-9-4"></span>**4.4 ASP.Net**

This demonstrates a simple web-based application that allows uploading an image file for OCR and conversion to text, RTF or searchable PDF. (Available in 32 and 64 bits)

#### <span id="page-10-0"></span>**5 API REFERENCE**

To use the API a reference to Aquaforest.Ocr.Api must be included in your application. If you wish to enumerate the OCR results rather than simply generate PDF, RTF or TXT outputs then you will also need to add a reference to Aquaforest.Ocr.Definitions.

## <span id="page-10-1"></span>**5.1 PreProcessor Class**

A PreProcessor object, which must be created and passed to the Ocr object, controls all of the preprocessing that can be performed on the input image in order to improve the quality of the output. Instantiation of the PreProcessor object will initialise a default set of pre-processing options which result in minimal image manipulation. For a full description of the pre-processing options available and appropriate values see section 5.1.2 Properties below.

#### <span id="page-10-2"></span>**5.1.1 Constructor**

<span id="page-10-3"></span>PreProcessor preProcessor = new PreProcessor();

## **5.1.2 Properties**

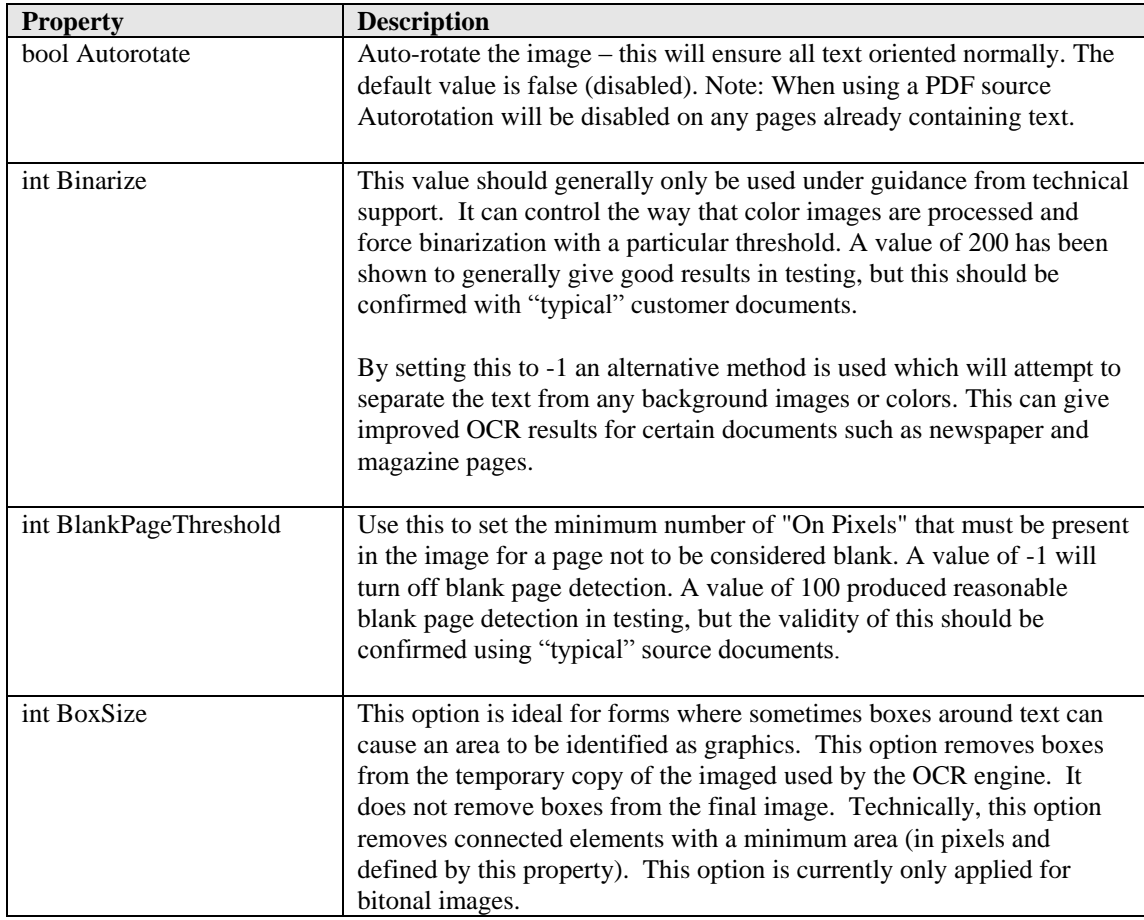

*PreProcessor Class Properties - Continued*

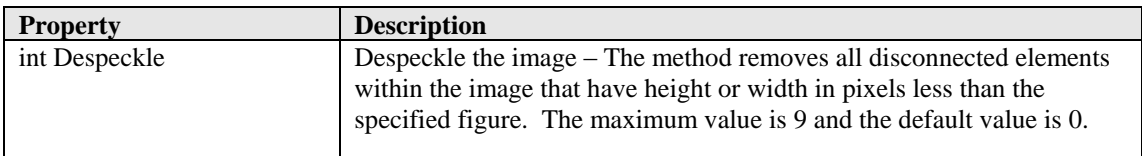

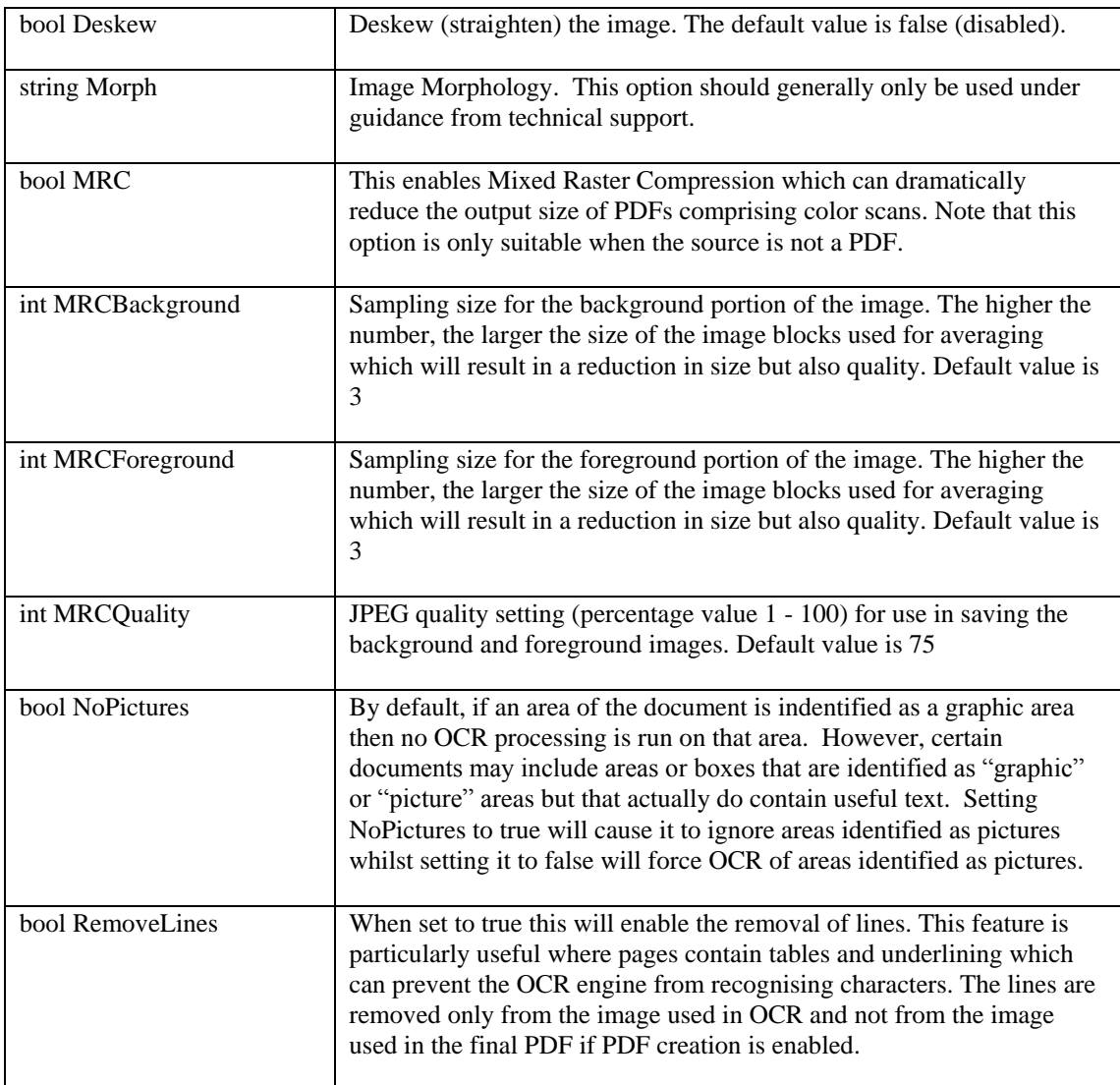

## <span id="page-12-0"></span>**5.1.3 Methods**

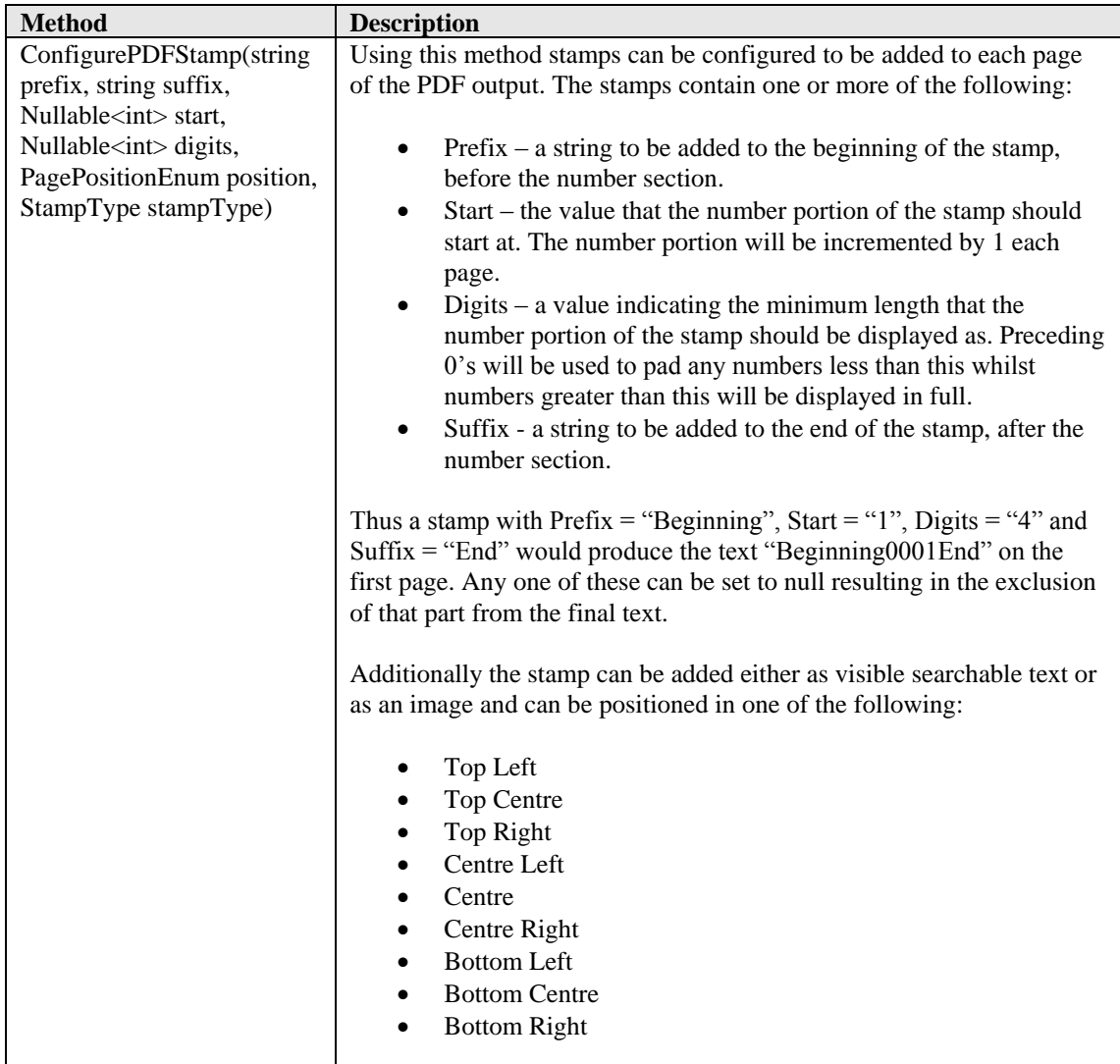

## <span id="page-13-0"></span>**5.2 OCR Class**

The OCR object is used to control OCR processing, obtain status updates during processing and retrieve the resulting output from this processing upon completion.

### <span id="page-13-1"></span>**5.2.1 Constructor**

<span id="page-13-2"></span>Ocr  $ocr = new Ocr()$ ;

## **5.2.2 Properties**

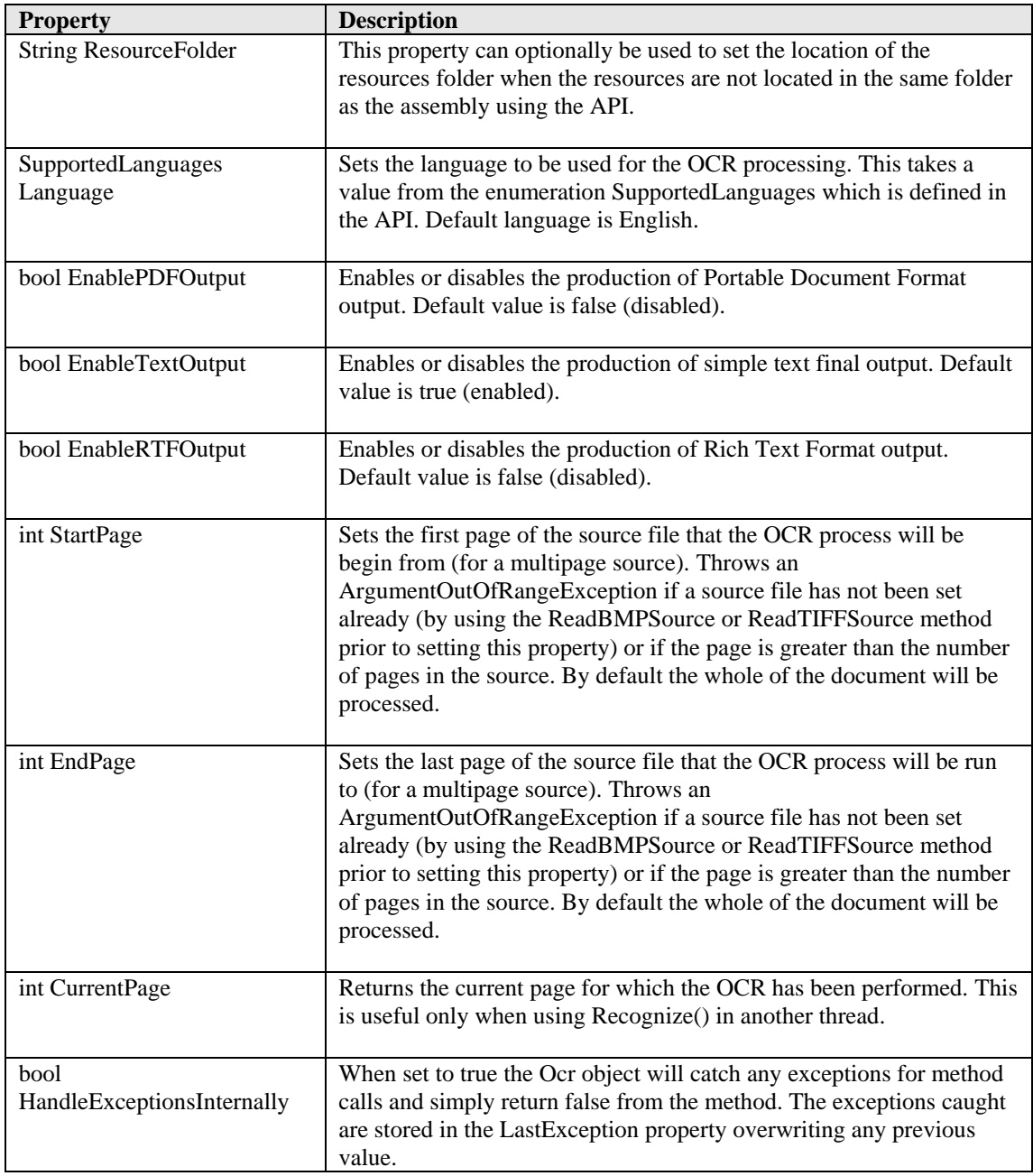

*OCR Class Properties - Continued*

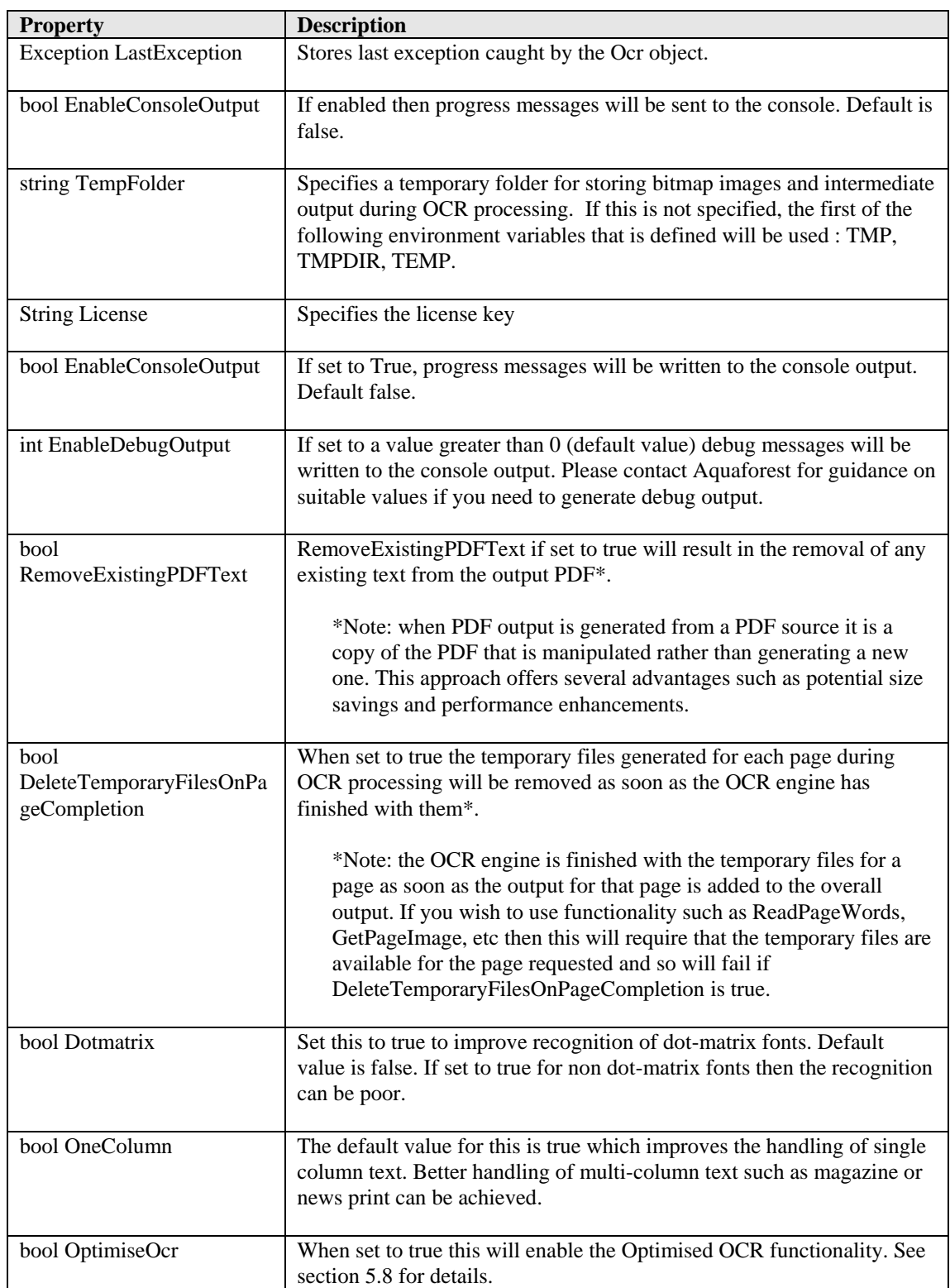

## <span id="page-15-0"></span>**5.2.3 Methods**

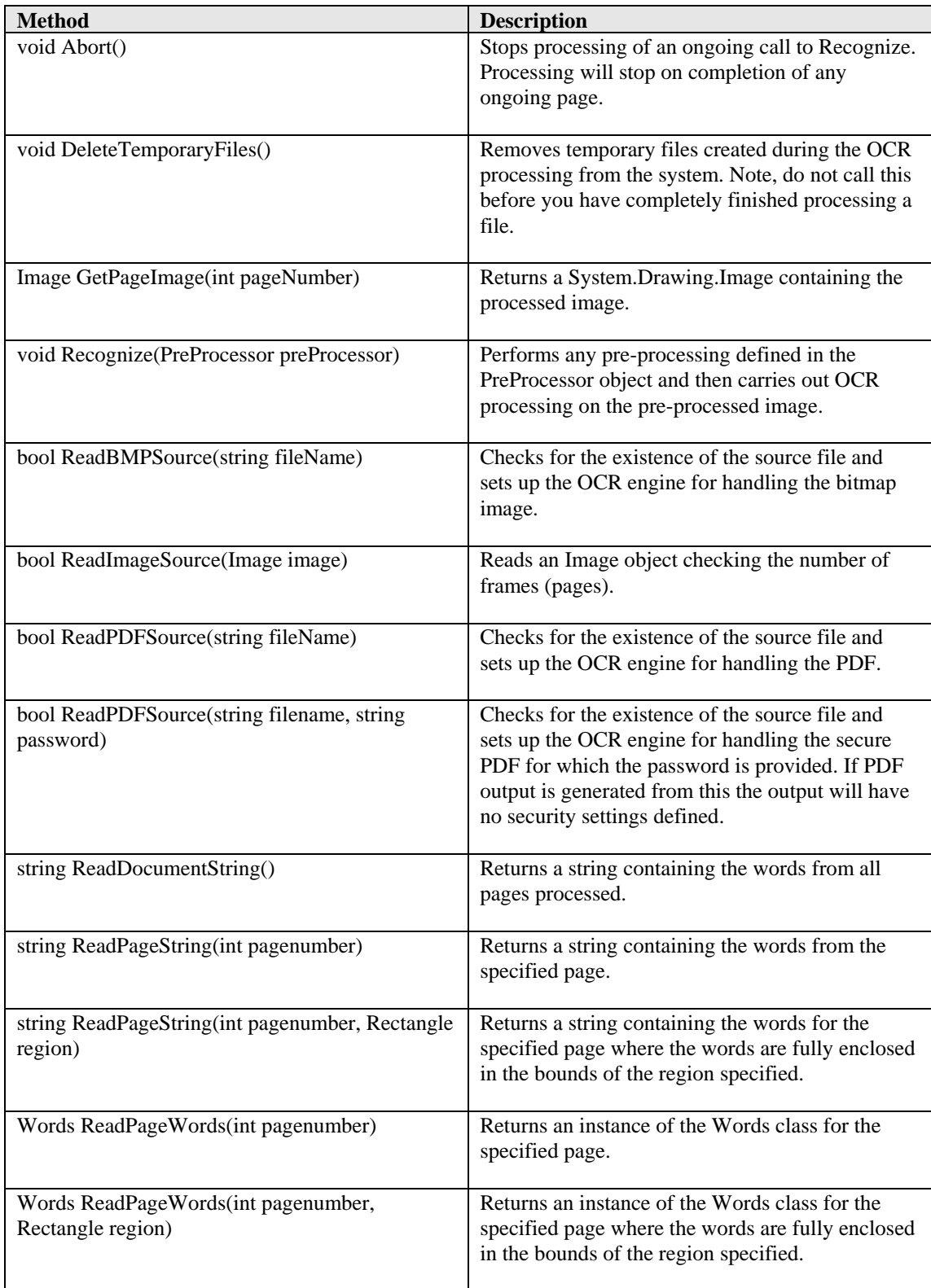

## *OCR Class Methods - Continued*

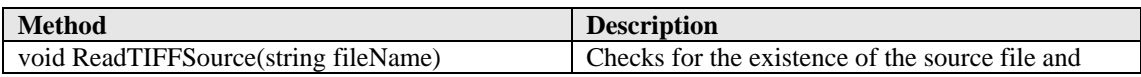

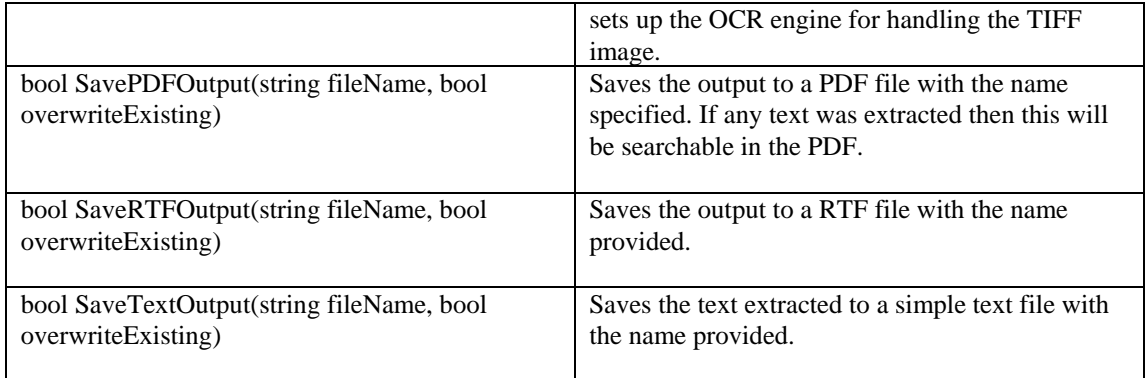

## <span id="page-17-0"></span>**5.2.4 Events**

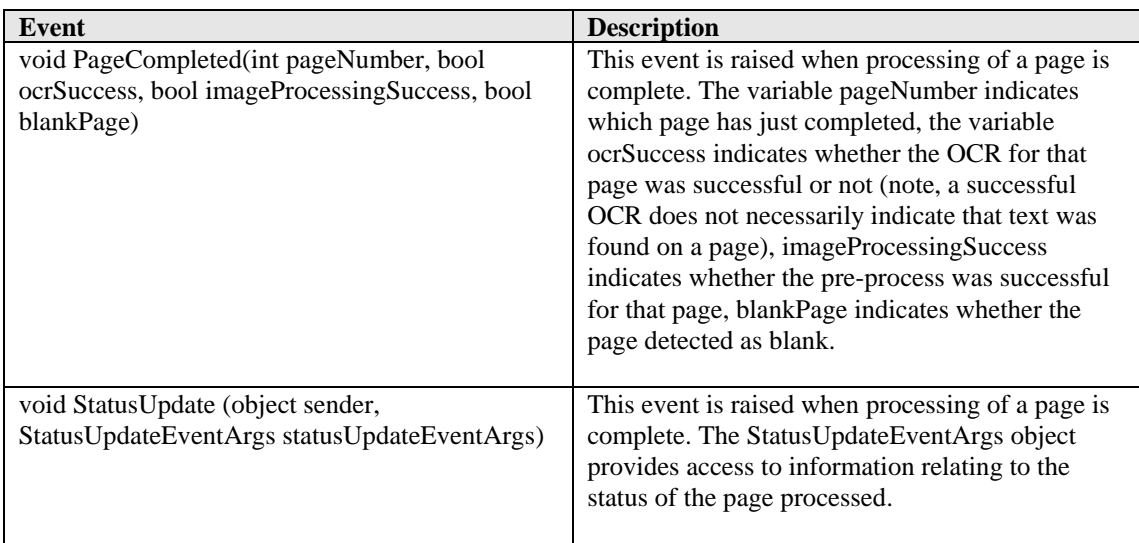

## <span id="page-17-1"></span>**5.2.5 Subscribing to StatusUpdate using C#**

Include a reference to Aquaforest.OCR.Definitions.dll in the solution and define a method to match the event signature, see below.

```
private void OcrStatusUpdate(object sender, StatusUpdateEventArgs
statusUpdateEventArgs)
{
      double confidenceScore = statusUpdateEventArgs.ConfidenceScore;
      // anything confidenceScore below 1 might be worth investigation
     int pageNumber = statusUpdateEventArgs.PageNumber;
 int rotation = statusUpdateEventArgs.Rotation; 
  // rotation used in 90° steps from beginning
 // orientation (0), i.e. 1 = 90, 2 = 180, 3 = 270
bool textAvailable = statusUpdateEventArgs.TextAvailable;
      bool imageAvailable = statusUpdateEventArgs.ImageAvailable;
      bool blankPage = statusUpdateEventArgs.BlankPage;
}
```
Finally add a new reference to the event on the OCR object:

ocr.StatusUpdate += OcrStatusUpdate;

## <span id="page-18-0"></span>**5.2.6 Subscribing to StatusUpdate using VB.NET**

Include a reference to Aquaforest.OCR.Definitions.dll in the solution and define a method to match the event signature, see below.

```
Private Sub OcrPageCompleted(ByVal sender As Object, ByVal
statusUpdateEventArgs As StatusUpdateEventArgs) Handles
_ocr.StatusUpdate
     Dim confidenceScore As Double
     Dim pageNumber As Integer
     Dim rotation As Integer
     Dim textAvailable As Integer
     Dim imageAvailable As Integer
     Dim blankPage As Boolean
    confidenceScore = statusUpdateEventArgs.ConfidenceScore 
     ' anything confidenceScore below 1 might be worth
     ' investigation
    pageNumber = statusUpdateEventArgs.PageNumber
    rotation = statusUpdateEventArgs.Rotation 
     ' rotation used in 90° steps from beginning orientation (0), 
    ' i.e. 1 = 90, 2 = 180, 3 = 270 textAvailable = statusUpdateEventArgs.TextAvailable
     imageAvailable = statusUpdateEventArgs.ImageAvailable
     blankPage = statusUpdateEventArgs.BlankPage
```

```
End Sub
```
Declare the OCR object using "WithEvents":

<span id="page-18-1"></span>Private WithEvents \_ocr As New Ocr

#### **5.2.7 Enumerations**

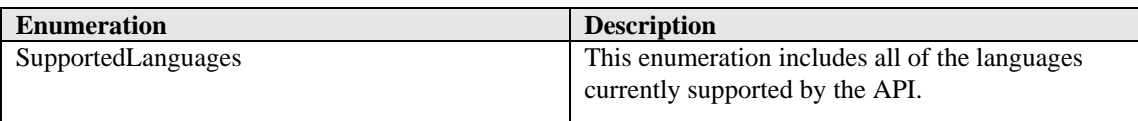

## <span id="page-19-0"></span>**5.3 StatusUpdateEventArgs Class**

This class contains information relating to the conversion status of a page.

## <span id="page-19-1"></span>**5.3.1 Constructor**

An instance of this class is obtained for each page processed when subscribing to the event StatusUpdate.

## <span id="page-19-2"></span>**5.3.2 Properties**

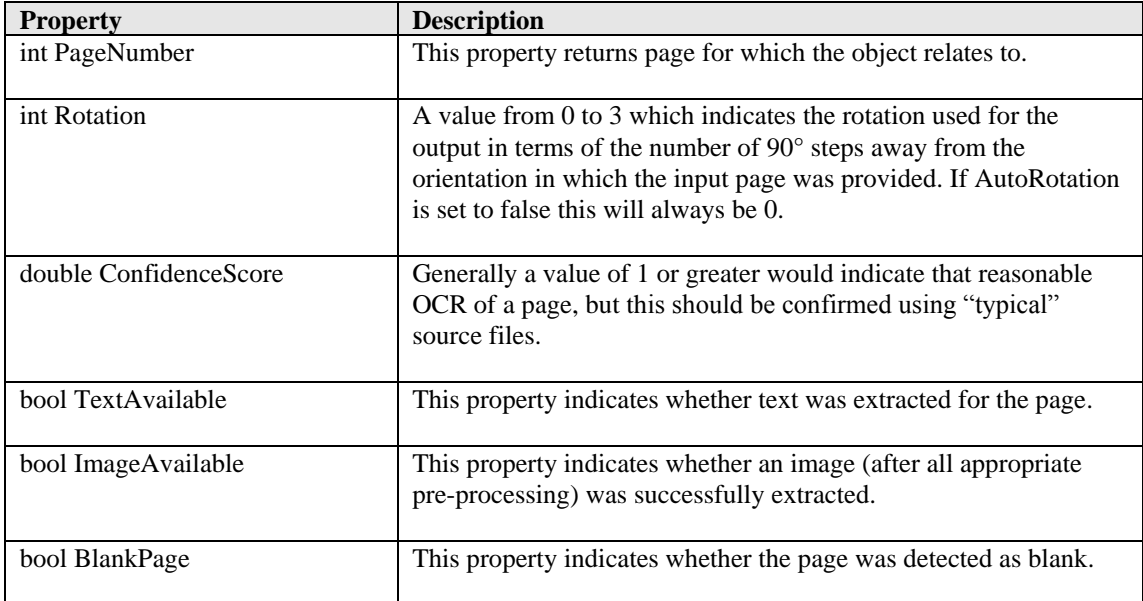

## <span id="page-20-0"></span>**5.3.3 Words Class**

This class contains a collection of WordData objects which are available on a page by page basis.

## <span id="page-20-1"></span>**5.3.4 Constructor**

An instance of this class is obtained by calling the ReadPageWords method on the Ocr object, passing the page for which the words are required.

## <span id="page-20-2"></span>**5.3.5 Properties**

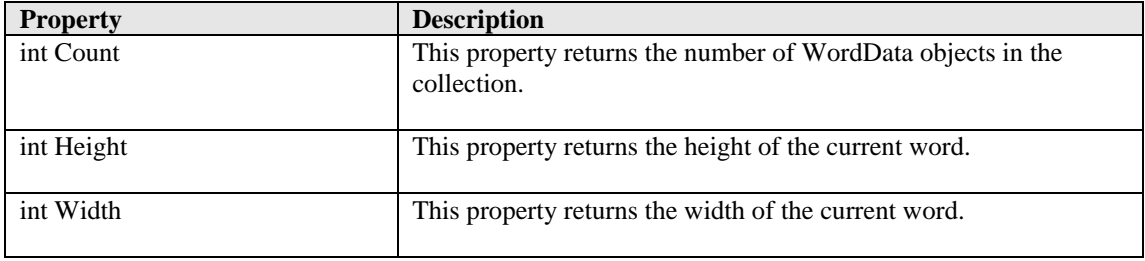

## <span id="page-20-3"></span>**5.3.6 Methods**

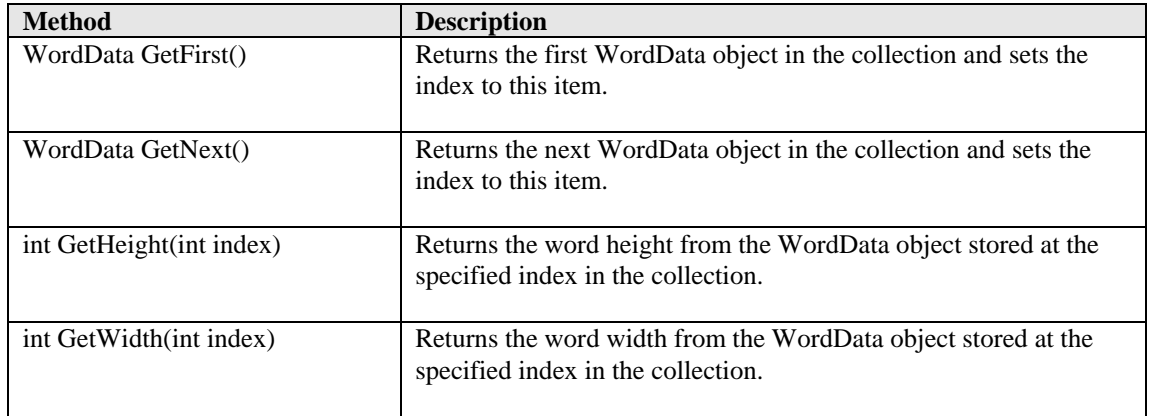

## <span id="page-21-0"></span>**5.3.7 WordData Class**

This class contains the individual characters along with the positional information relating to each character in the word and to the word as a whole.

## <span id="page-21-1"></span>**5.3.8 Properties**

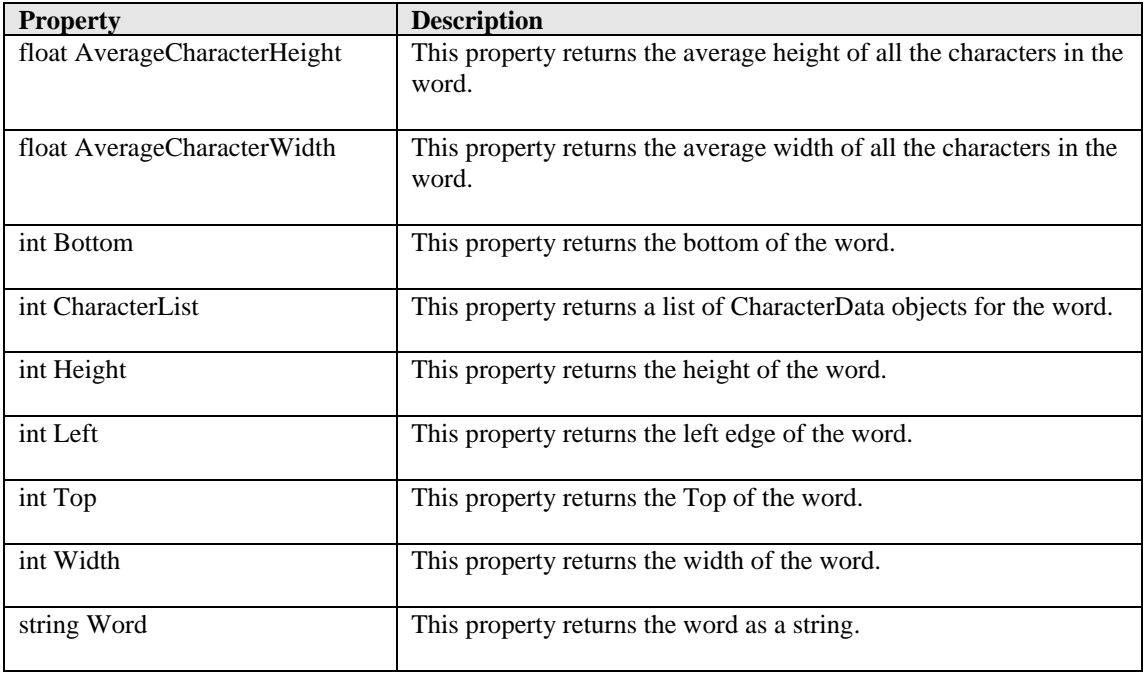

## <span id="page-22-0"></span>**5.4 PdfMerger Class**

This class can be used to merge two PDFs

## <span id="page-22-1"></span>**5.4.1 Constructor**

PdfMerger pdfMerger = new PdfMerger("C:\\out\\Merged.pdf");

## <span id="page-22-2"></span>**5.4.2 Methods**

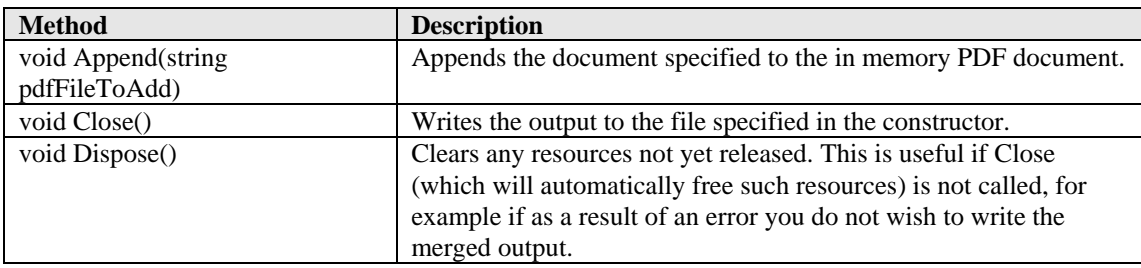

## <span id="page-23-0"></span>**5.5 Error Handling**

There are two options regarding error handling using the API.

- 1. Using the default settings various exceptions can be thrown by the Ocr object so these should be trapped within the calling code.
- 2. Alternatively HandleExceptionsInternally can be set to true with the result that method calls will return false on error but throw no exceptions. The calling code can obtain the last exception from the LastException property if details of the failure are required.

### <span id="page-23-1"></span>**5.6 Disposal and Temporary Files folders**

During the OCR processing various temporary files are generated and used at different stages. These temporary files can be removed by calling DeleteTemporaryFiles. However, such a call should not be made until all processing (both within the Ocr object and calling code) on a file is complete as these files are required when calling SaveRTFOutput, SavePDFOutput, SaveTextOutput, GetPageImage and ReadPageWords. When the Ocr object is disposed of the temporary files are automatically removed.

#### <span id="page-23-2"></span>**5.7 Multi-threaded applications**

Temporary files created and used throughout the OCR processing are named according to the page number, therefore if Ocr objects are instantiated in multiple threads then a different temporary folder must be set for each folder. If this is not done then un-expected behaviour will result.

## <span id="page-23-3"></span>**5.8 Optimised OCR**

When the OptimiseOcr property on the OCR object is set to false the OCR and image processing engines will use the settings in the ImagePreProcessingDefaults section of the file Properties.xml modified by any properties set on the OCR and PreProcessing objects.

Setting OptimiseOcr true will enable the use of these default settings first (without modification by the properties set on the OCR and PreProcessing objects) followed by the same defaults modified by the values in the ImagePreProcessing sections from ID="1" to ID="n" where n is the last consecutive set defined in Properties.xml.

Using heuristics and dictionary lookup the quality of the OCR output is then compared in order to determine the optimum set to output. In this way it is possible to define different sets of OCR and preprocessing conditions that are suited to different types of source documents. This approach can also improve the handling of documents that contain different types of pages, e.g. scanned at different qualities, containing different languages, containing standard and dot matrix prints, etc.

## <span id="page-24-0"></span>**5.9 Properties File**

The following are descriptions of those properties in the file Properties.xml that are most likely to be changed to improve engine performance. If you require further information regarding any properties in the file then please contact Aquaforest via [support@aquaforest.com](mailto:support@aquaforest.com) for assistance.

Binarize – This setting determines how the image will be converted into a bitonal one for OCR. The following are valid options:

-1 – This utilizes a technique whereby those parts of the image that have certain characteristics indicative of characters are extracted from the underlying image. This approach can give the best results on pages such as magazine images, news print, etc and will handle light text on darker backgrounds. This approach can cause an increase in processing time with certain images.

 $0 -$ This utilizes the binarisation capabilities built into the OCR engine and whilst it can give good results in limited situations it is not generally recommended.

 $>0$  – A value greater than 0 (the recommended default is 200) will use a simple threshold technique comparing the intensity of the pixel to the threshold value to determine whether it should be set to black or white. This simple approach is the fastest option.

BoxSize – Setting a value above 0 will cause the removal of enclosing boxes from the image used for the OCR processing. The default recommended is 100, i.e. where the box edges are 100 pixels or greater.

BackgroundFactor - Sampling size for the background portion of the image. The higher the number, the larger the size of the image blocks used for averaging which will result in a reduction in size but also quality. Default value is 3

DotMatrix - Set this to True to improve recognition of dot-matrix fonts. Default value is False. If set to true for non dot-matrix fonts then the recognition can be poor

ForegroundFactor - Sampling size for the foreground portion of the image. The higher the number, the larger the size of the image blocks used for averaging which will result in a reduction in size but also quality. Default value is 3

Jbig2EncFlags – These are the flags that will be passed to the application used to generate JBIG2 versions of images used in PDF generation (assuming this compression is enabled). Options are as follows:

- -b <br/>basename>: output file root name when using symbol coding
- -d --duplicate-line-removal: use TPGD in generic region coder
- -p --pdf: produce PDF ready data
- -s --symbol-mode: use text region, not generic coder
- -t <threshold>: set classification threshold for symbol coder (def: 0.85)
- $-T$  <br/>low threshold>: set 1 bpp threshold (def: 188)
- -r --refine: use refinement (requires -s: lossless)
- -O <outfile>: dump thresholded image as PNG
- -2: upsample 2x before thresholding
- -4: upsample 4x before thresholding
- -S: remove images from mixed input and save separately
- -j --jpeg-output: write images from mixed input as JPEG
- -v: be verbose

Language – The acceptable vales are as follows:

- 0 English
- 1 German
- 2 French
- 3 Russian
- 4 Swedish
- 5 Spanish
- 6 Italian
- 7 Russian English
- 8 Ukrainian
- 9 Serbian
- 10 Croatian
- 11 Polish
- 12 Danish
- 13 Portuguese
- 14 Dutch
- 19 Czech
- 20 Roman
- 21 Hungar
- 22 Bulgar 23 - Slovenian
- 24 Latvian
- 25 Lithuanian
- 26 Estonian
- 27 Turkish

MaxDeskew – Maximum angle by which a page will be deskewed.

Morph – Morphological options that will be applied to the binarized image before OCR. If left blank none is applied. Common options include those listed below but for more options please contact [support@aquaforest.com:](mailto:support@aquaforest.com)

- d2.2 2x2 dilation applied to all black pixel areas, useful for faint prints.
- $e2.2 2x2$  erosion applied to all black pixel areas, useful for heavy prints.

 $c2.2 - c$ losing process that performs a 2x2 dilation followed by a 2x2 erosion with the result that holes and gaps in the characters are filled.

NoPictures - By default, if an area of the document is indentified as a graphic area then no OCR processing is run on that area. However, certain documents may include areas or boxes that are identified as "graphic" or "picture" areas but that actually do contain useful text. Setting NoPictures to True will cause it to ignore areas identified as pictures whilst setting it to False will force OCR of areas identified as pictures.

OneColumn - The default value for this is true which improves the handling of single column text. Better handling of multi-column text such as magazine or news print can be achieved.

PdfToImage – The SDK ships with two engines for the conversion of PDF pages to images for OCR. The default engine is used when this is set to 0 but if certain PDF source documents are proving problematic then the alternate engine can be used by changing this value to 1.

PdfToImageIncludeText – When set to False this will prevent the conversion of real text (i.e. electronically generated as opposed to text that is part of a scanned image) from being rendered in the page images extracted from the PDF. This is because the text is already searchable and so generally does not require OCR. The value can be set to True however if the OCR is required on this real text.

Quality - JPEG quality setting (percentage value 1 - 100) for use in saving the background and foreground images. Default value is 75

RemoveLines – The value used in Line removal. If blank no line removal will occur. The normal value to use to enable line removal is 100.5 but it you are experience difficulties with this value or have any questions then please contact [support@aquaforest.com.](mailto:support@aquaforest.com)

#### <span id="page-27-0"></span>**6 BACKGROUND - SEARCHABLE PDFS**

## <span id="page-27-1"></span>**6.1 What is a Searchable PDF?**

A searchable PDF file is a PDF file that includes text that can be searched upon using the standard Adobe Reader "search" functionality. In addition, the text can be selected and copied from the PDF. Generally, PDF files created from Microsoft Office Word and other documents are by their nature searchable as the source document contains text which is replicated in the PDF, but when creating a PDF from a scanned document and an OCR process needs to be applied to recognize the characters within the image.

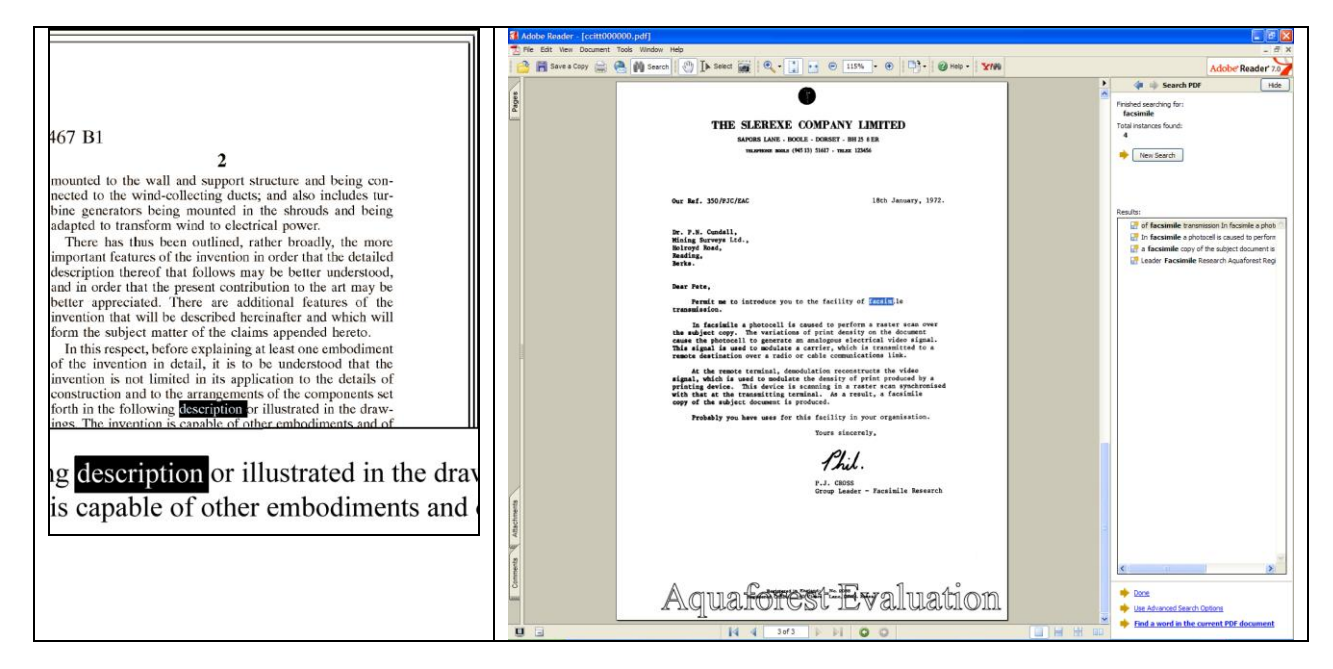

## <span id="page-27-2"></span>**6.2 Inside a Searchable PDF**

In the context of Document Imaging, a searchable PDF will typically contain both the original scanned image plus a separate text layer produced from an OCR process. The text layer is defined in the PDF file as invisible, but can still be selected and searched upon. PDF files are able to store images using most of the native compression schemes used in TIFF files, so for example Group 4 TIFF files do not usually require any format conversion.

## <span id="page-27-3"></span>**6.3 OCR Accuracy**

A number of factors affect the accuracy of the text produced by the OCR process – 100% accuracy is certainly possible under good conditions but each of the following issues, and OCR processing options will have an impact.

## <span id="page-27-4"></span>**6.3.1 Original Image Quality**

Although some pre-processing options such as despeckle and deskew can help in some cases, the visual quality of the original scan is of paramount importance.

## <span id="page-27-5"></span>**6.3.2 Image DPI and Format**

The image resolution should be at least 150 DPI for OCR processing, and preferably 300 DPI for optimal results, although for good quality scans 200 DPI is often sufficient. Non-lossy formats (TIFF Group 4, LZW etc) are preferred over lossy formats such as JPEG.

## <span id="page-27-6"></span>**6.3.3 Despeckle**

This pre-processing option removes isolated "dots" within the image which can cause recognition problems, and makes the result image "cleaner".

## <span id="page-28-0"></span>**6.3.4 Deskew**

This option can improve OCR results by straightening crooked pages.

## <span id="page-28-1"></span>**6.3.5 Auto-Rotate**

OCR processing usually recognizes text written top-to-bottom, left-to-right, so pages that are orientated any other way (usually landscape pages) need to be re-oriented to enable recognition.

## <span id="page-28-2"></span>**6.3.6 Graphics Areas**

There are two options that can be used to control how the OCR engine processes parts of the document image that appear to be graphics areas.

To ensure that the OCR engine can be forced to process such areas there are two options :

*"Treat all Graphics Areas as Text".* This option will ensure the entire document is processed as text.

*"Remove Box Lines in OCR Processing".* This option is ideal for forms where sometimes boxes around text can cause an area to be identified as graphics. This option removes boxes from the temporary copy of the imaged used by the OCR engine. It does not remove boxes from the final image. Technically, this option removes connected elements with a minimum area (by default 100 pixels).

## <span id="page-28-3"></span>**6.3.7 Language Settings**

The language setting determines the set of characters that will be recognized, and the dictionary that will be used as a guide.

## <span id="page-28-5"></span><span id="page-28-4"></span>**6.4 Hardware and Performance**

## **6.4.1 CPU Power**

The OCR process is highly CPU intensive and will benefit from being given as much CPU power as possible. As a guide about 2,000 pages per hour can be processed on a 3.0 GHz processor core, although this will vary according to the source document and OCR options chosen.

## <span id="page-28-6"></span>**6.4.2 Exploiting Multiple CPUs**

<span id="page-28-7"></span>To take advantage of multiple cores, multiple OCR instances should be run in parallel.

## **6.4.3 Memory**

Memory can be a limiting factor when creating the final PDF, in the case of very large documents. A rule of thumb would be to have 1GB – 1.5 GB of memory per processor core.

#### <span id="page-29-0"></span>**7 ACKNOWLEDGEMENTS**

This product makes use of a number of Open Source components which are included in binary form. The appropriate acknowledgements and copyright notices are given below.

#### *LEPTONICA*

Copyright (C) 2001 Leptonica. All rights reserved.

#### *LIBJPEG*

This software is based in part on the work of the Independent JPEG Group.

#### *ZLIB*

(C) 1995-2004 Jean-loup Gailly and Mark Adler.

#### *ITEXT 4.1.6*

Copyright (C) 1999-2009 by Bruno Lowagie and Paulo Soares et all. All Rights Reserved. Binaries distributed under the Mozilla Public License.

#### *CUNEIFORM*

Copyright (c) 1993-2008, Cognitive Technologies. All rights reserved.

Redistribution and use in source and binary forms, with or without modification, are permitted provided that the following conditions are met

Redistributions of source code must retain the above copyright notice, this list of conditions and the following disclaimer. Redistributions in binary form must reproduce the above copyright notice, this list of conditions and the following disclaimer in the documentation and/or other materials provided with the distribution. Neither the name of the Cognitive Technologies nor the names of its contributors may be used to endorse or promote products derived from this software without specific prior written permission.

THIS SOFTWARE IS PROVIDED BY THE COPYRIGHT HOLDERS AND CONTRIBUTORS "AS IS" AND ANY EXPRESS OR IMPLIED WARRANTIES, INCLUDING, BUT NOT LIMITED TO, THE IMPLIED WARRANTIES OF MERCHANTABILITY AND FITNESS FOR A PARTICULAR PURPOSE ARE DISCLAIMED. IN NO EVENT SHALL THE COPYRIGHT OWNER OR CONTRIBUTORS BE LIABLE FOR ANY DIRECT, INDIRECT, INCIDENTAL, SPECIAL, EXEMPLARY, OR CONSEQUENTIAL DAMAGES (INCLUDING, BUT NOT LIMITED TO, PROCUREMENT OF SUBSTITUTE GOODS OR SERVICES; LOSS OF USE, DATA, OR PROFITS; OR BUSINESS INTERRUPTION) HOWEVER CAUSED AND ON ANY THEORY OF LIABILITY, WHETHER IN CONTRACT, STRICT LIABILITY, OR TORT (INCLUDING NEGLIGENCE OR OTHERWISE) ARISING IN ANY WAY OUT OF THE USE OF THIS SOFTWARE, EVEN IF ADVISED OF THE POSSIBILITY OF SUCH DAMAGE

#### *LIBTIFF*

Copyright (c) 1988-1997 Sam Leffler. Copyright (c) 1991-1997 Silicon Graphics, Inc.

Permission to use, copy, modify, distribute, and sell this software and its documentation for any purpose is hereby granted without fee, provided that (i) the above copyright notices and this permission notice appear in all copies of the software and related documentation, and (ii) the names of Sam Leffler and Silicon Graphics may not be used in any advertising or publicity relating to the software without the specific, prior written permission of Sam Leffler and Silicon Graphics.

THE SOFTWARE IS PROVIDED "AS-IS" AND WITHOUT WARRANTY OF ANY KIND, EXPRESS, IMPLIED OR OTHERWISE, INCLUDING WITHOUT LIMITATION, ANY WARRANTY OF MERCHANTABILITY OR FITNESS FOR A PARTICULAR PURPOSE. IN NO EVENT SHALL SAM LEFFLER OR SILICON GRAPHICS BE LIABLE FOR ANY SPECIAL, INCIDENTAL, INDIRECT OR CONSEQUENTIAL DAMAGES OF ANY KIND, OR ANY DAMAGES WHATSOEVER RESULTING FROM LOSS OF USE, DATA OR PROFITS, WHETHER OR NOT ADVISED OF THE POSSIBILITY OF DAMAGE, AND ON ANY THEORY OF LIABILITY, ARISING OUT OF OR IN CONNECTION WITH THE USE OR PERFORMANCE OF THIS SOFTWARE.

#### *FREEIMAGE*

This software uses the FreeImage open source image library. See http://freeimage.sourceforge.net for details. FreeImage is used under the (FIPL), version 1.0.